## **How to access databases, e-journals and e-books from off-campus.**

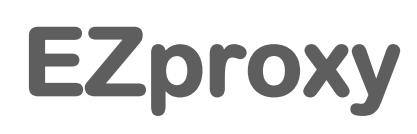

**EZproxy is a service contracted by the University of Tokyo allowing members to access electronic resources (databases, e-journals, e-books) from their home or other off-campus locations.**

# **How to use**

#### **Sign in**

**You will need your UTokyo Account to use EZproxy.**

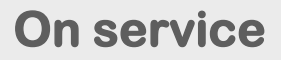

**While using EZproxy, ".utokyo.idm.oclc.org" will be displayed in the URL.**

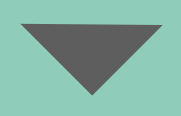

1

#### **Sign out**

**There is no sign out button. When you exit EZproxy, please close your browser completely.**

**information**

**Using EZproxy For more** 

**<https://www.lib.u-tokyo.ac.jp/en/library/literacy/user-guide/campus/offcampus/ezproxy>**

**Academic Information Literacy Section, ITG, The University of Tokyo 2023.6 literacy@lib.u-tokyo.ac.jp**

# **How to use the database**

## **1. Select a database.**

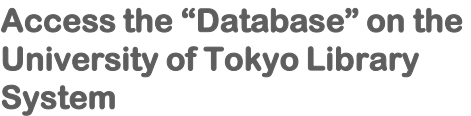

**[https://www.lib.u-tokyo.ac.jp/en/library/](https://www.lib.u-tokyo.ac.jp/en/library/contents/database) [contents/database](https://www.lib.u-tokyo.ac.jp/en/library/contents/database)**

**Select a database.**

**Click on the "Access to database (EZproxy)".**

**Please read the notes carefully before using the database.**

## **2. Signing in to EZproxy**

**You will be taken to the UTokyo Account sign-in page, sign in with your UTokyo Account and password.**

**The top page of the database will be displayed.**

**When you want to use e-journals or ebooks, please refer to page 3.**

## **3. Signing out of EZproxy**

**When you exit EZproxy, please close your browser completely.**

**Some databases have a maximum number that can access simultaneously. Please log out of the database when you have finished using it before you close your browser.**

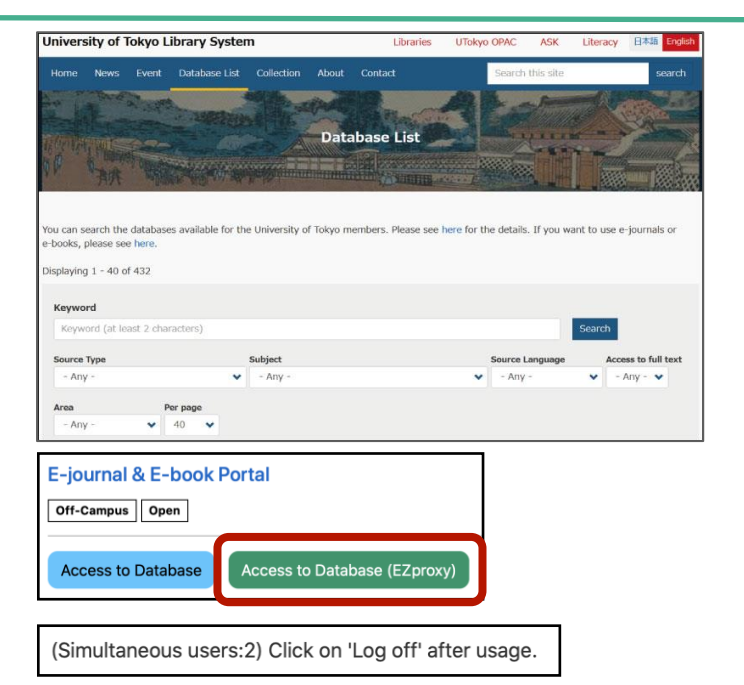

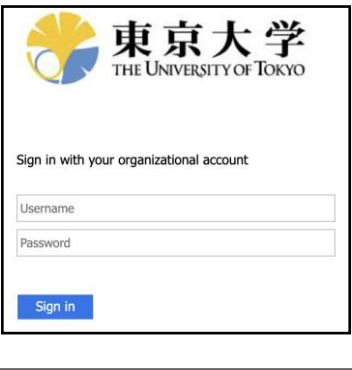

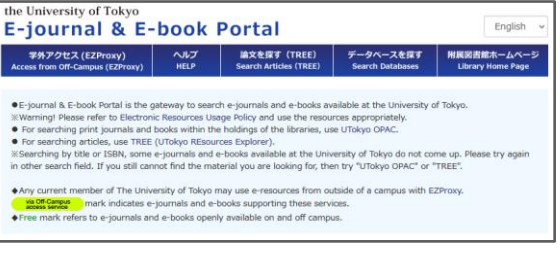

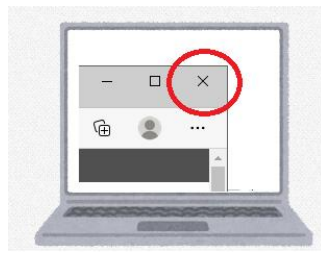

# **How to use e-journals and e-books**

## **1. Accessing the E-journal & E-book Portal**

**Refer to 1 - 2 on page 2 to access E-journal & E-book Portal via EZproxy.**

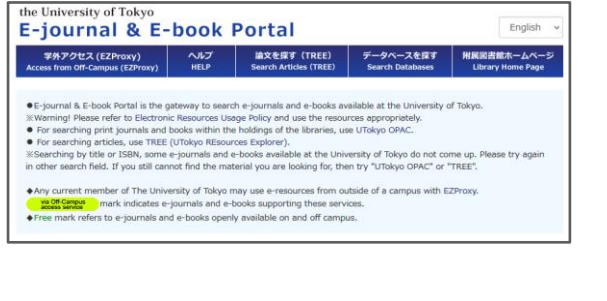

**Enter the title of the e-journal or ebook you want to access in the search box and click the search button.** 

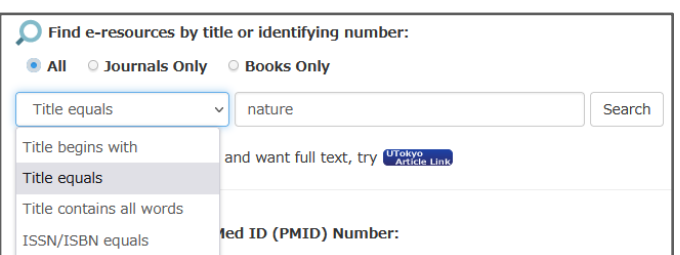

**The search results will be displayed.** 

■**Check the available period. from** ●● **to** ●● **For each platform, the period available at the University of Tokyo will be displayed as described above.** 

■**Check the icon** 

via Off-Campus<br>access service

**Only platforms with this green icon can be accessed from off-campus.** 

**Clicking on the database name or platform name will take you to a page where you can read the e-journals or ebooks.** 

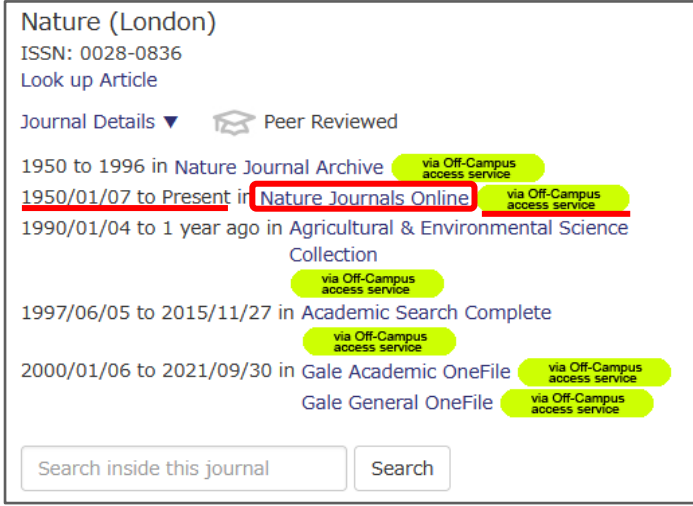

## **2. Signing out of EZproxy**

**When you exit EZproxy, please close your browser completely.**

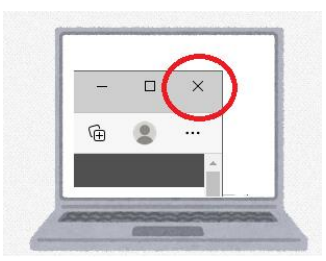

### **Please read**

- **1. It is prohibited to use the electronic resources for purposes other than personal academic research and education.**
- **2. It is prohibited to transfer any information acquired using this service to third parties (This will be considered a breach of the publishing contract / copyright infringement).**
- **3. By the publisher terms of use, it is prohibited to download a large amount of data (including the main text of a dissertation) contained in databases, e-journals, and e-books. In case of breach, the publisher may block the IP address, making the data unavailable throughout the university. (Disable the "prefetch link" function in the browser.)**
- **4. Manage your UTokyo Account and password securely to avoid disclosing them to third parties. Additionally, access this service from your own personal computer whenever possible. By accessing it from a computer that is not managed by you, your account details and password can remain on the computer and may be misused by someone else.**
- **5. Adhere to the University of Tokyo Information Ethics Guidelines ([https://www.u-tokyo.ac.jp/adm/cie/ja/index.html\)](https://www.u-tokyo.ac.jp/adm/cie/ja/index.html).**
- **6. Some of the electronic resources may not be available for use with certain network firewalls.**
- **7. Some of the databases, e-journals, and e-books that can be accessed on campus cannot be accessed via EZproxy.**
- **8. When you finish using EZproxy, close the browser completely.**

**See also <https://www.lib.u-tokyo.ac.jp/en/library/literacy/user-guide/campus/caution>**

# **Contact Information**

**ASK Service <https://opac.dl.itc.u-tokyo.ac.jp/opac/ask/?lang=1>**

**About how to use databases, e-journals and e-books.**

**UTokyo Account [https://utelecon.adm.u-tokyo.ac.jp/en/utokyo\\_account/](https://utelecon.adm.u-tokyo.ac.jp/en/utokyo_account/)**

**About UTokyo Account**